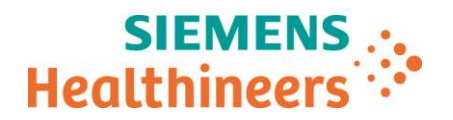

Siemens Healthcare SAS, 40avenue des Fruitiers,93527 Saint-Denis cedex, France

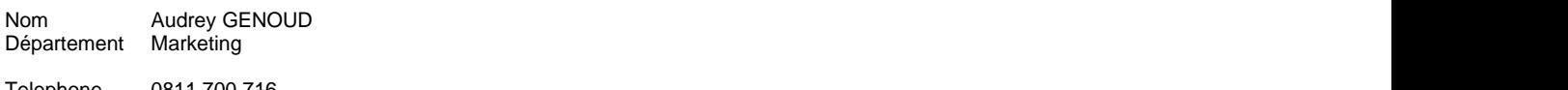

Telephone 0811 700 716 Fax +33 (0)1 85 57 00 12

Référence FSCA ACHC 20-18 / ACHC 20-18.A.OUS Date 01 Octobre 2020

# **LETTRE DE SÉCURITÉ FSCA ACHC 20-18 / ACHC 20-18.A.OUS**

## **Analyseur Atellica® CH 930**

# **Test Fructosamine – Biais positif pour le contrôle qualité et les échantillons patients**

Cher Client,

\_

Notre traçabilité indique que vous pourriez avoir reçu le produit suivant :

#### **Tableau 1 : Produit(s) Atellica® CH concerné(s)**

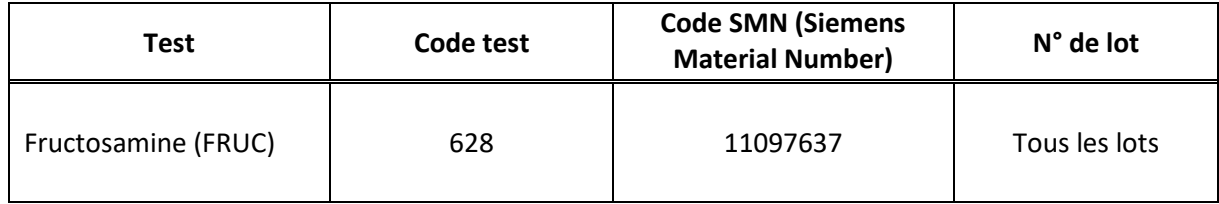

## **Motif de la présente lettre de sécurité**

L'objet de la présente lettre est de vous informer d'un biais positif avec le contrôle qualité (CQ) et les échantillons patients lors de l'utilisation du test Fructosamine (FRUC) pour le système Atellica CH indiqués dans le tableau 1.

L'investigation menée par Siemens Healthcare Diagnostics Inc. a confirmé que le test Fructosamine (FRUC) pour les systèmes ADVIA Chimie affichait un biais positif de 60 µmol/L pour le contrôle qualité et les échantillons patients sur l'ensemble de la plage de mesure analytique, par rapport au test de référence présenté dans la section de comparaison des méthodes dans la notice d'utilisation du test. Le test Fructosamine pour le système Atellica CH affiche un biais positif identique à celui du test Fructosamine (FRUC) pour les systèmes ADVIA chimie, le test de référence.

**Siemens Healthcare S.A.S** 40, avenue des Fruitiers

93527 Saint-Denis Cedex France

Tel.: +33 (0)1 85 57 00 00 www.healthcare.siemens.fr

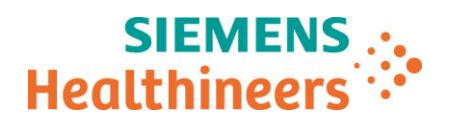

### **Risque pour la santé**

Cette situation soulève un risque d'interprétation erronée du dosage de fructosamine susceptible d'influer sur la décision interventionnelle. L'impact clinique, peu probable, peut être limité par la corrélation des résultats du dosage avec les antécédents et le tableau cliniques des patients, ainsi qu'avec d'autres tests de laboratoire (tels qu'un dosage de glucose) et en série. Siemens Healthineers ne recommande pas de revoir les résultats précédemment générés.

## **Informations complémentaires**

Siemens Healthineers a déterminé qu'il était nécessaire d'appliquer un facteur de corrélation à la définition du test FRUC pour corriger ce biais et rétablir la corrélation avec le test de référence. Des instructions de configuration de ce facteur sont fournies dans la section Procédure ci-après. Le facteur de corrélation doit être configuré une seule fois. Il sera automatiquement appliqué aux versions ultérieures de la définition de test FRUC. Les résultats de Fructosamine générés après la configuration du facteur de corrélation seront indiqués par un marqueur « Corrélé ». Le marqueur « Corrélé » sera affiché sur la liste de travail et transmis au Système Informatique du Laboratoire. La définition du test FRUC intégrera ce facteur de corrélation dans une prochaine version de logiciel.

Reportez-vous aux Figures 1 et 2 pour consulter les comparaisons de méthode avec les tests de référence après application du facteur de corrélation.

Après application du facteur de corrélation, Siemens Healthineers a vérifié un nouvel intervalle de référence, qui s'avère être cohérent avec celui du test Fructosamine (FRUC) pour les systèmes ADVIA chimie, le test de référence. La notice d'utilisation du test FRUC sur Atellica CH sera mise à jour afin de tenir compte du nouvel intervalle de référence de 153-300 µmol/L. Comme indiqué dans la notice : « *Comme pour tous les tests diagnostiques in vitro, chaque laboratoire doit déterminer ses propres intervalles de référence aux fins d'évaluation diagnostique des résultats du patient. Ces valeurs sont fournies uniquement à titre d'indication* ».

Les informations relatives à la plage de référence de FRUC fournies dans la présente communication annulent et remplacent celles figurant dans la notice d'utilisation actuelle du test sur Atellica CH jusqu'à sa mise à jour. Une fois actualisée, la notice d'utilisation révisée sera disponible dans la bibliothèque de documents (Document Library), et les utilisateurs inscrits qui ont choisi de recevoir des alertes en seront informés.

Il est nécessaire d'adapter votre moyenne et vos plages de CQ en fonction du facteur de corrélation. Pour les plages, soustrayez 60 µmol/L à vos valeurs en cours. Reportez-vous au tableau 2 pour consulter un exemple de données de récupération de contrôle de qualité.

## **Actions à mettre en œuvre au sein de votre laboratoire**

- Veuillez réaliser les actions suivantes sur votre système Atellica CH :
	- 1. Déplacez tous les résultats dans le dossier « Historique ». Référez-vous à l'aide en ligne Atellica® Solution si vous avez besoin d'assistance.
	- 2. Déchargez tous les réactifs FRUC ouverts.
	- 3. Rechargez de nouveaux réactifs FRUC.
	- 4. Allez à Définition de Test CH. Dans l'onglet de calcul, entrez le facteur de corrélation C0 de 60. Reportezvous à la section Procédure ci-après.
	- 5. Dans le menu Définition de Test CH, allez à Plages de référence. Dans le tableau des références, complétez les valeurs Basse et Haute avec la plage de référence mise à jour. Les mises à jour des plages de référence doivent respecter les procédures de votre laboratoire.

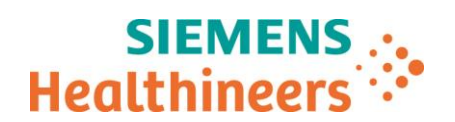

- 6. Mettez à jour les plages de CQ, comme décrit ci-avant dans la définition de CQ de FRUC, en respectant les procédures de votre laboratoire.
- 7. Calibrez un lot FRUC. Assurez-vous que le CQ se situe dans les plages ajustées.
- Dans le cadre de notre système d'Assurance Qualité, nous vous demandons de nous retourner impérativement le formulaire de vérification de l'efficacité des mesures correctives joint à la présente lettre complété et signé, par fax au 01 85 57 00 25 ou par E-mail à : affaires.reglementaires.fr@siemens.com, sous 8 jours. Ce document peut nous être demandé en cas d'inspection des autorités françaises, européennes ou américaines.
- Veuillez examiner le contenu du présent courrier avec la Direction médicale de votre établissement.
- En cas de signalement de troubles ou d'effets indésirables liés aux produits indiqués au tableau 1, nous vous demandons de contacter immédiatement votre centre de support client Siemens Healthineers ou l'ingénieur d'assistance technique Siemens Healthineers de votre région.

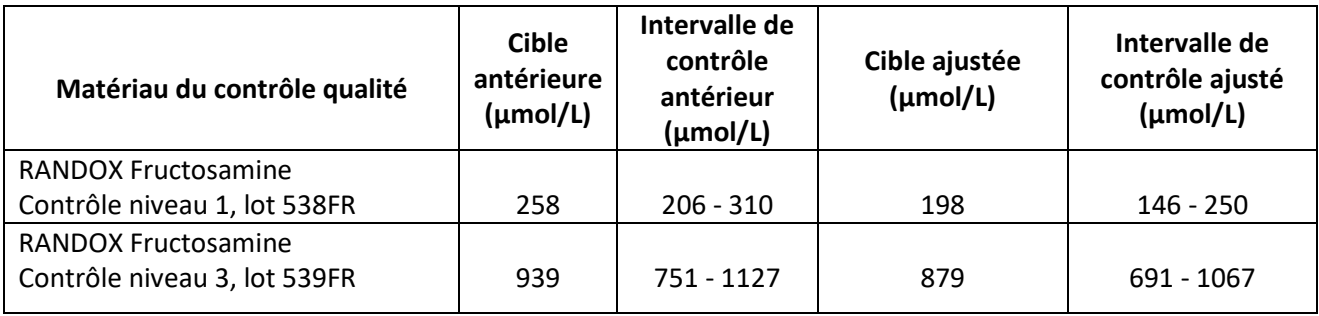

#### **Tableau 2 : Exemple de récupération des contrôles qualité**

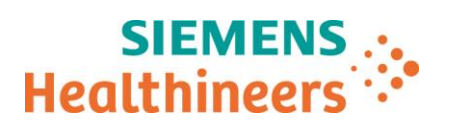

**Figure 1 : Comparaison de la méthode du test FRUC sur les systèmes ADVIA chimie avec celle du test de référence après application du facteur de correction**

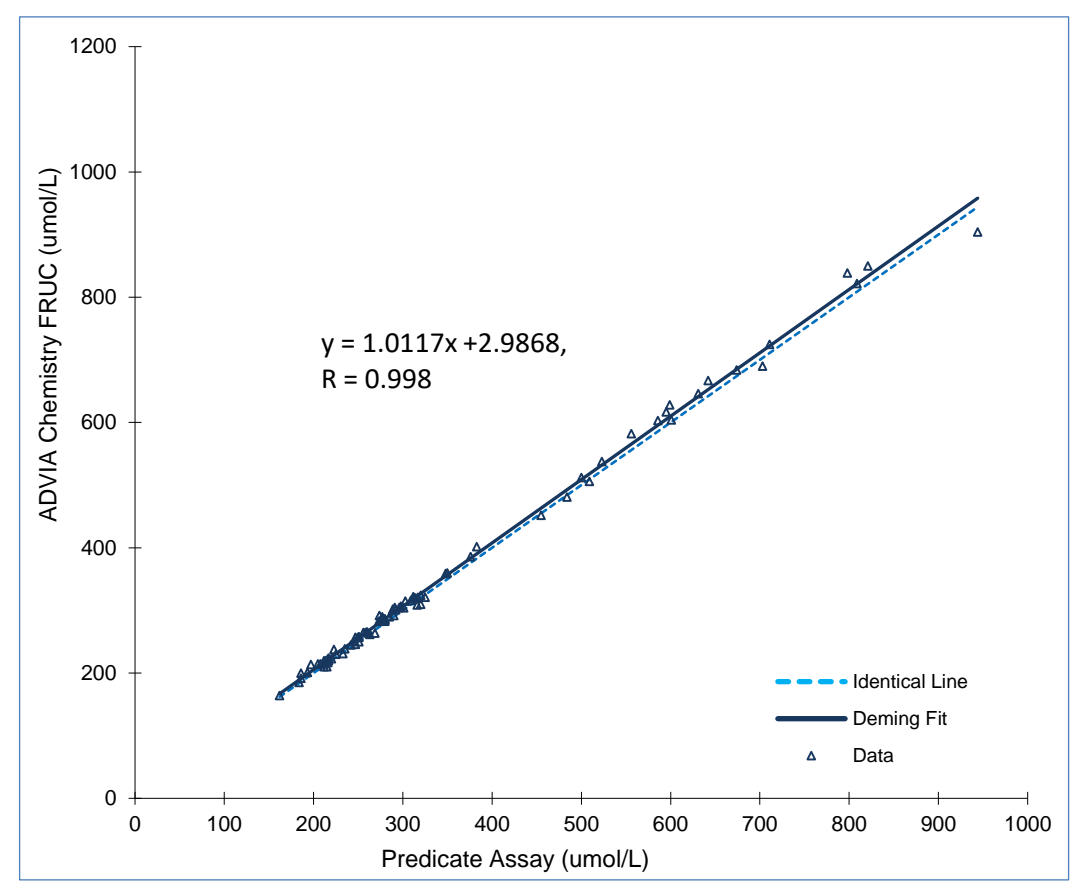

**Figure 2 : Comparaison des méthodes du test FRUC sur le système Atellica CH et du test FRUC sur les systèmes ADVIA chimie avec l'application du facteur de correction**

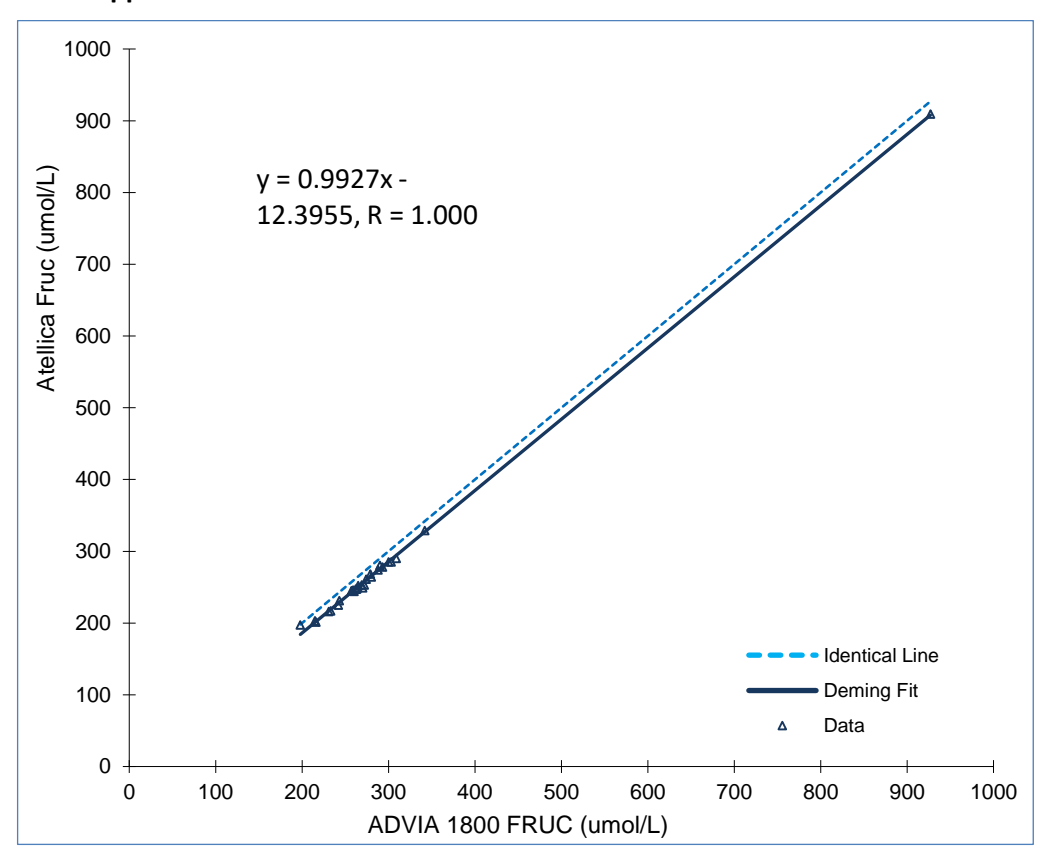

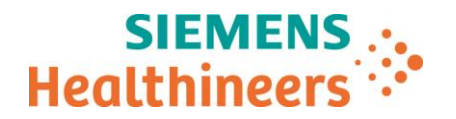

Nous vous recommandons de conserver ce courrier dans vos archives et vous demandons de bien vouloir transmettre cette information à toutes les personnes à qui vous auriez pu remettre ce produit.

L'Agence Nationale de Sécurité du Médicament a été informée de cette communication.

Nous vous prions de bien vouloir nous excuser pour la gêne occasionnée. Pour toute question, merci de contacter votre centre de support client Siemens Healthineers au 0811 700 716 ou l'ingénieur d'assistance technique Siemens Healthineers de votre région.

Veuillez agréer, cher Client, l'expression de nos sincères salutations.

Audrey GENOUD **Fanny HACHE** 

Chef de Produits Atellica Solution Responsable Affaires Réglementaires

Atellica CH est une marque déposée de Siemens Healthcare Diagnostics.

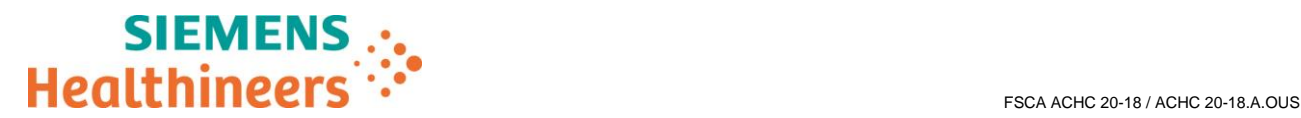

## **Procédure :**

Configuration manuelle du facteur de corrélation de comparaison de test dans les paramètres de définition de test

- 1. Assurez-vous que le système n'a pas de demande en cours ou en attente pour FRUC.
- 2. Dans le panneau de menus, cliquez sur Configuration > Définition de test > Définition de test CH.
- 3. Sélectionnez le test Fructosamine (FRUC) dans la liste.
- 4. Sélectionnez Calcul

5. Dans l'écran Facteurs de comparaison des tests, entrez la valeur **- 60** pour le **C0**. Assurez-vous que C1 soit configuré sur 1 (Figure ci-dessous)

- 6. Cliquez sur Enregistrer
- 8. Cliquez sur Oui.

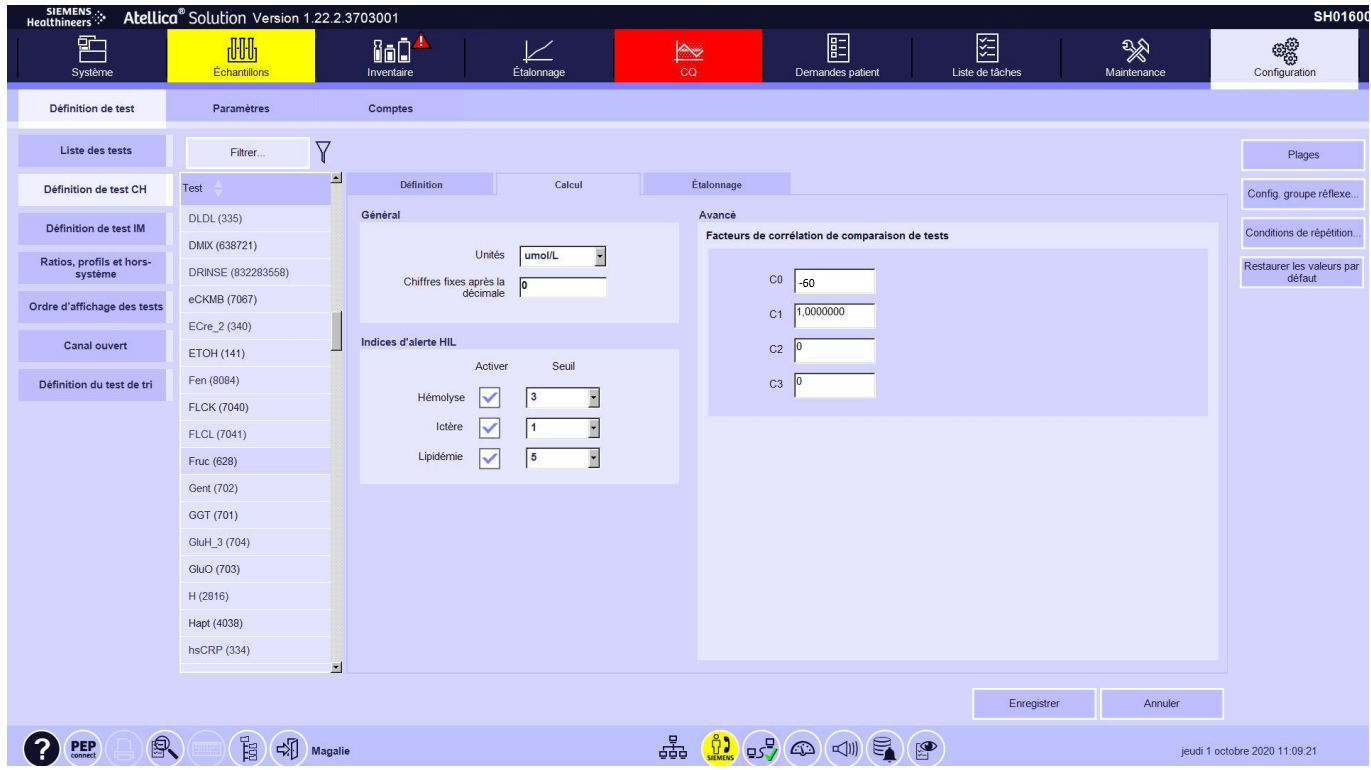

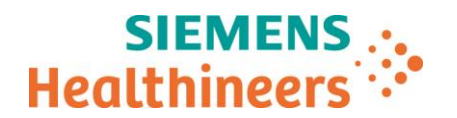

### **Accusé de réception Client**

### **à retourner sous 8 jours**

### **A partir de la date du :**

Ce document peut nous être demandé en cas d'inspection des autorités françaises, européennes ou américaines

Code Client : N° incr. : N° incr. : N° incr. : N° incr. : N° incr. : N° incr. : N° incr. : N° incr. : N° incr. : N° incr. : N° incr. : N° incr. : N° incr. : N° incr. : N° incr. : N° incr. : N° incr. : N° incr. : N° incr. :

Etablissement :

Ville :

# **ACCUSÉ DE RÉCEPTON de la LETTRE DE SÉCURITÉ FSCA ACHC 20-18 / ACHC 20-18.A.OUS**

### **Analyseur Atellica® CH 930**

**Test Fructosamine – Biais positif pour le contrôle qualité et les échantillons patients**

**J'atteste avoir pris connaissance de l'information ci-dessus référencée et mis en œuvre les actions correctives.**

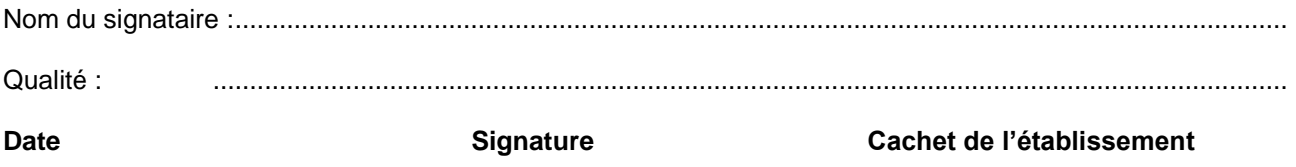